## **Instellen PHP versie**

Alle rechten voorbehouden ©2017 [www.brinkman.it](http://www.brinkman.it/)

Op onze servers kunt u naar keuze een PHP-vresie instellen. Dit geldt voor alle servers die sinds 2016 in gebruik zijn genomen (server 4, server 12, reseller server). Het instellen doet u via DirectAdmin.

\_\_\_\_\_\_\_\_\_\_\_\_\_\_\_\_\_\_\_\_\_\_\_\_\_\_\_\_\_\_\_\_\_\_\_\_\_\_\_\_\_\_\_\_\_\_\_\_\_\_\_\_\_\_\_\_\_\_\_\_\_\_\_\_\_\_\_\_\_\_\_\_\_\_\_\_\_\_\_\_

**Brinkman.IT**<br>Informatie Technologie

- 1. log in op uw DirectAdmin account;
- 2. ga naar de optie "Domain Setup"

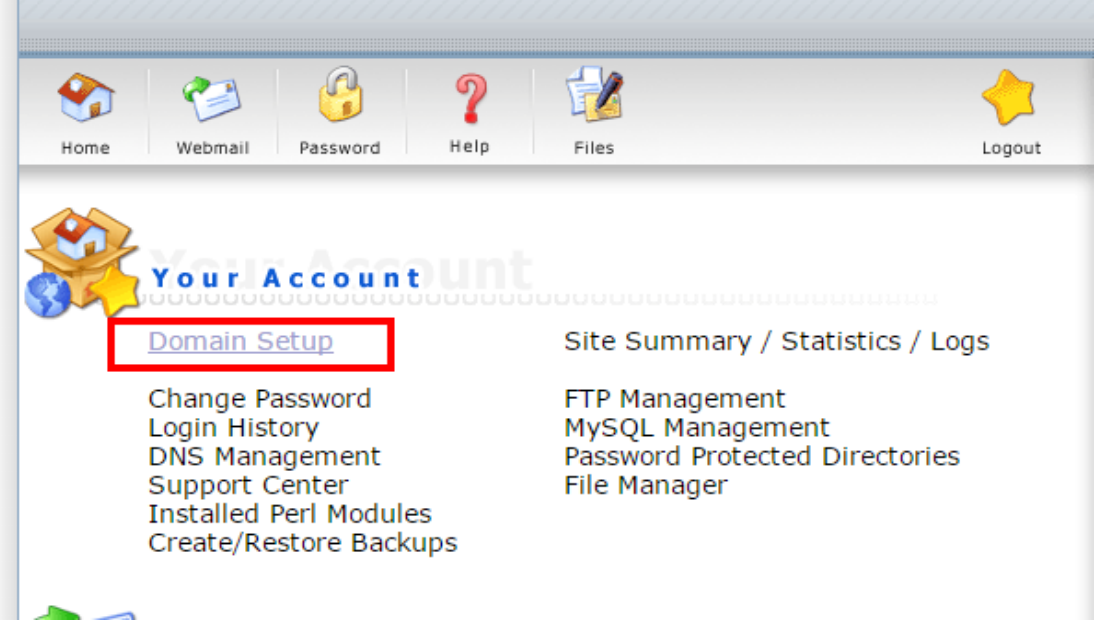

3. Klik op uw domeinnaam (hier weergegeven als "domein.nl")

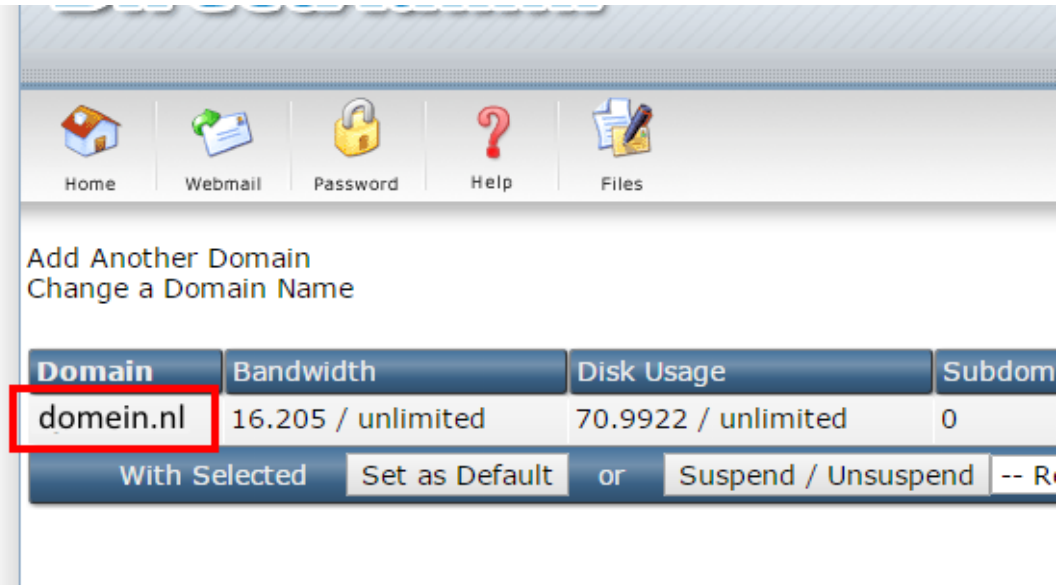

4. Vervolgens ziet u twee keuze's voor PHP. Kies de versie welke u wilt gebruiken als éérste optie, deze wordt vervolgens na enige tijd actief op uw account. Let op: het kan enkele minuten duren voor deze wijziging verwerkt is!

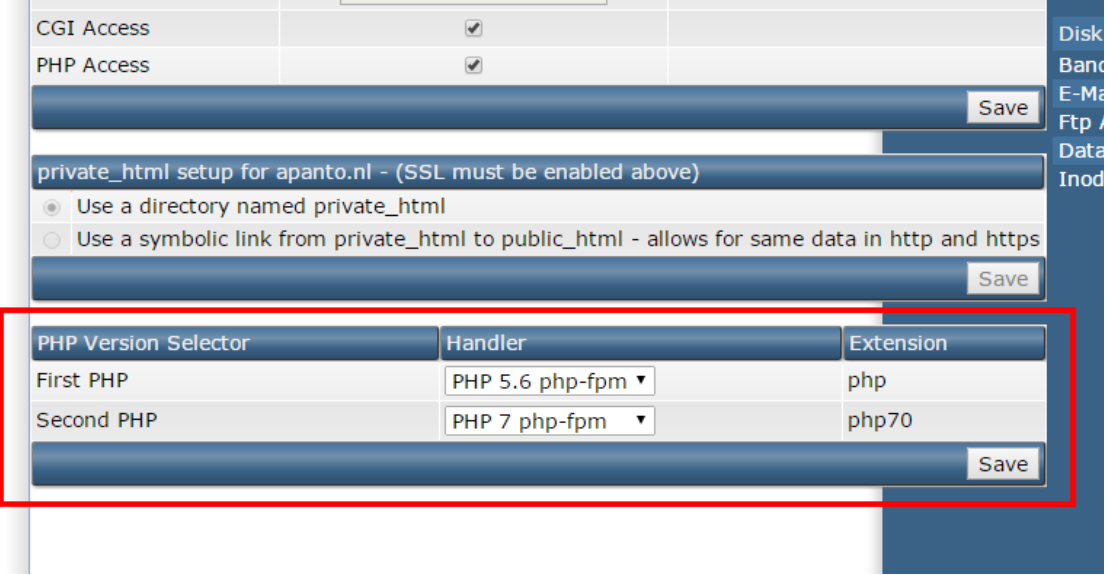

De beschikbare PHP-versies zijn per server verschillend. Dit hangt mede af van het soort gebruikers op een server (of er bijvoorbeeld bekend is bij ons dat er sprake is van gebruik van oudere software, in dat geval is PHP7.x nog niet beschikbaar).